# How to Give to Cross of Christ Lutheran Church online Click by Click Instructions

#### 1. Go to www.cross-of-christ.org and click on "Give" menu tab on the far right.

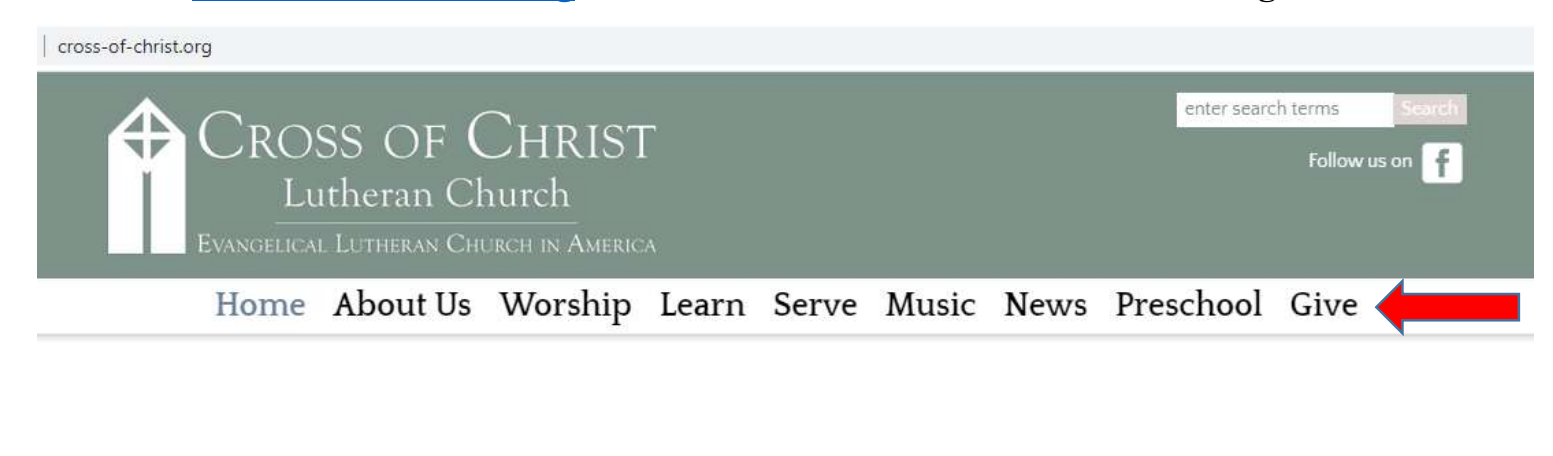

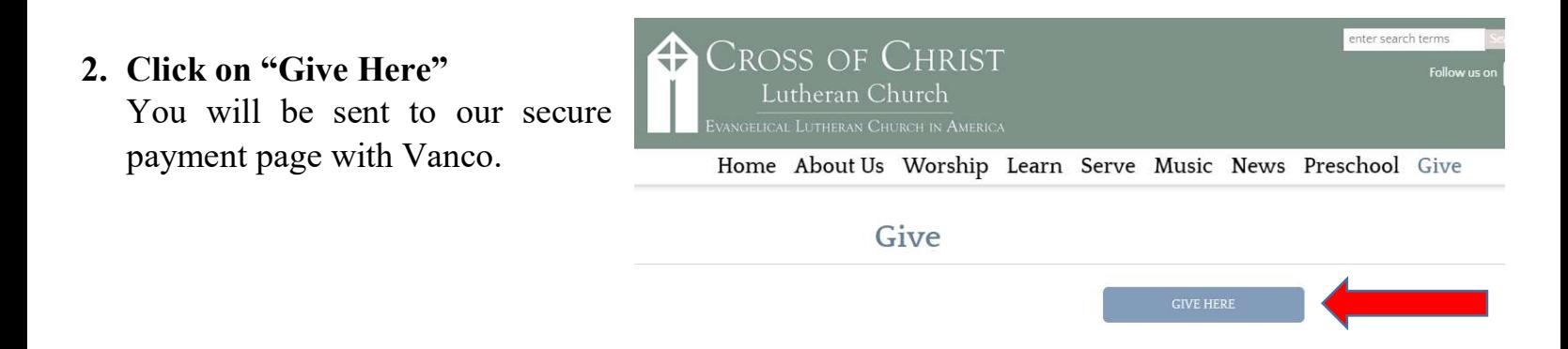

3. Enter in the amount you are giving in the Mission, Ministry, and Mortgage section or any other category you prefer.

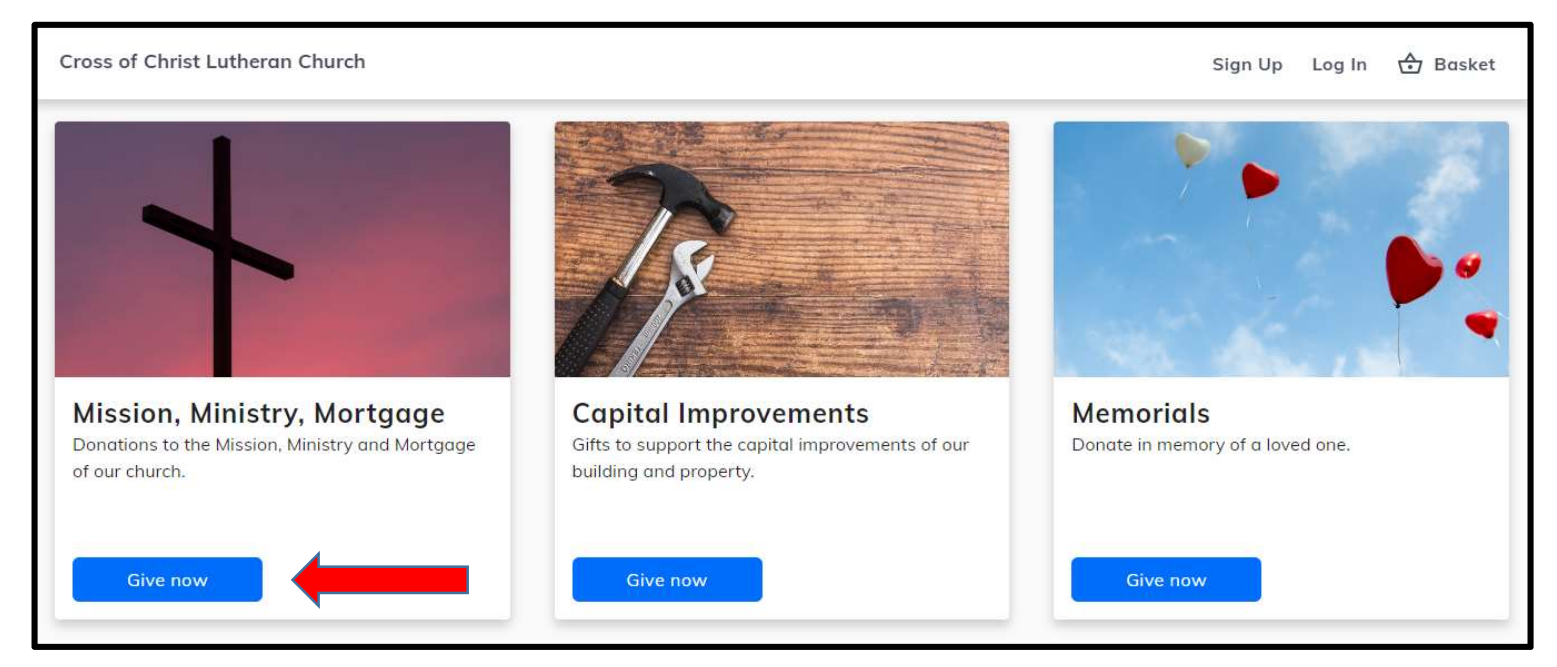

4. Select the amount and the frequency you are giving and the start date.

\*Monthly is preferable to weekly, as it saves on our service charges

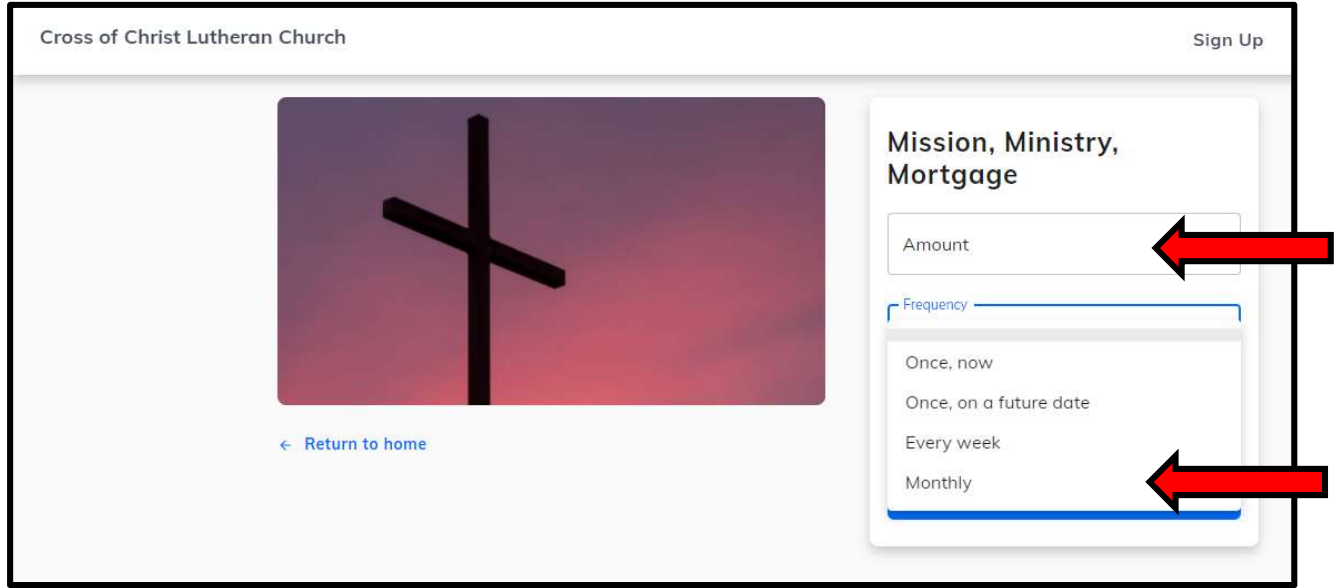

## 5. Select the start date and add to basket.

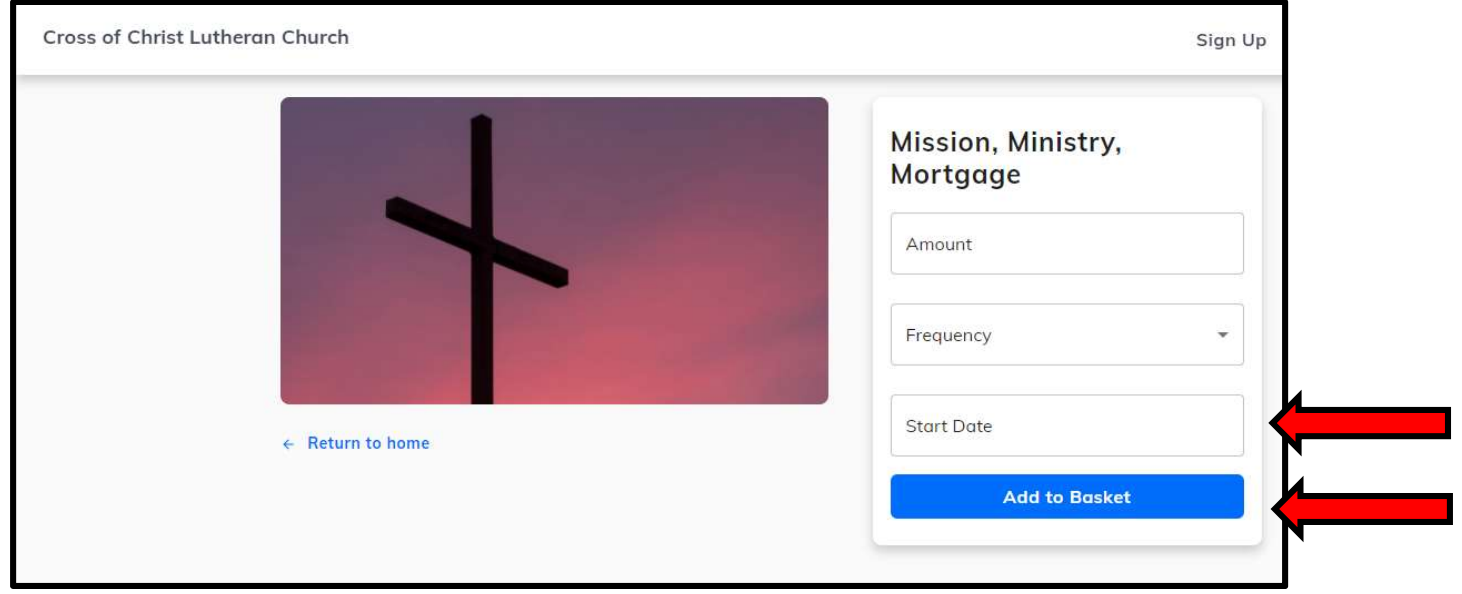

## 6. Before Leaving you can explore other place to give and then "Continue to Payment"

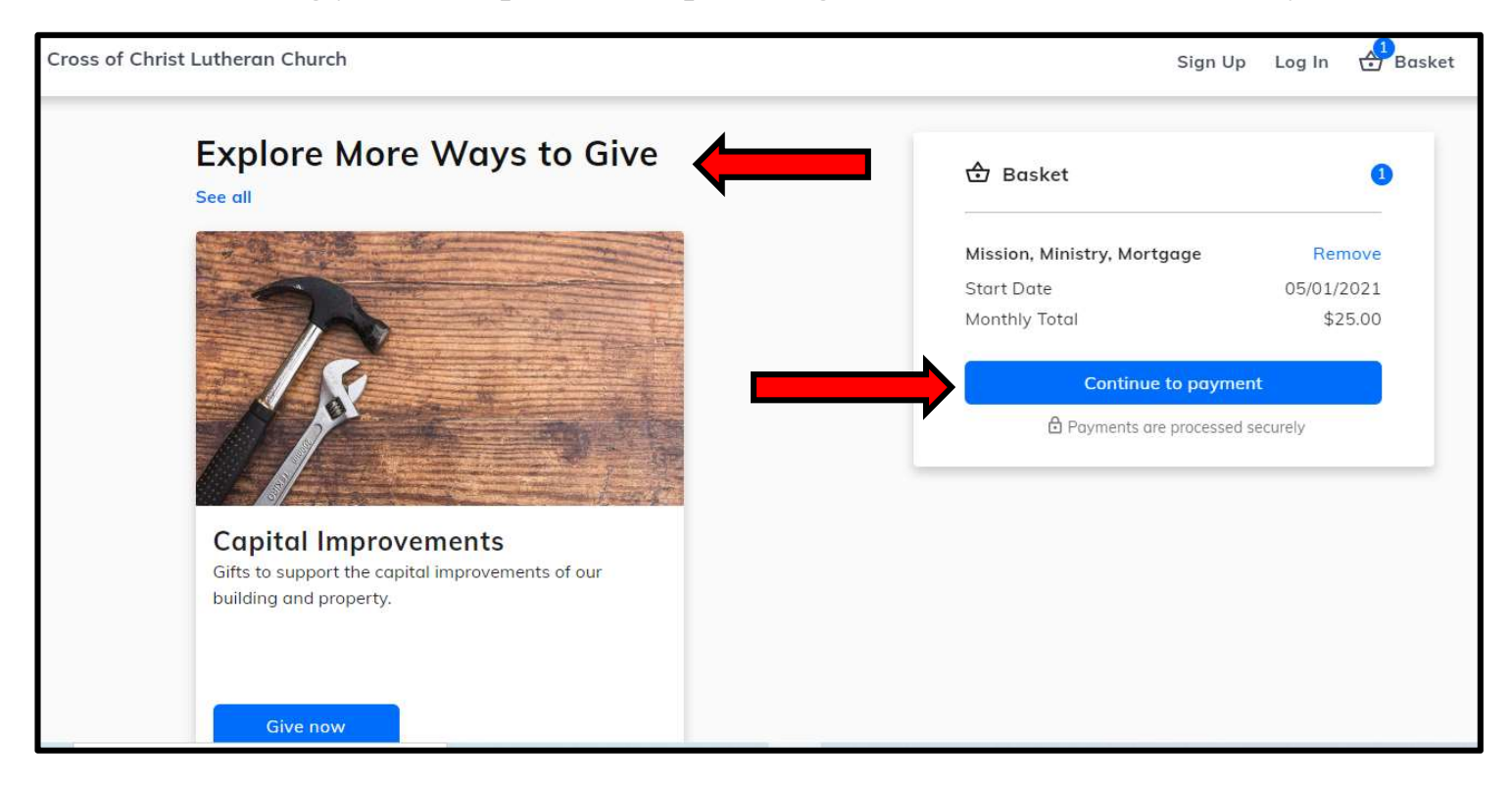

7. Consider contributing 3% to cover the processing fees for the church.

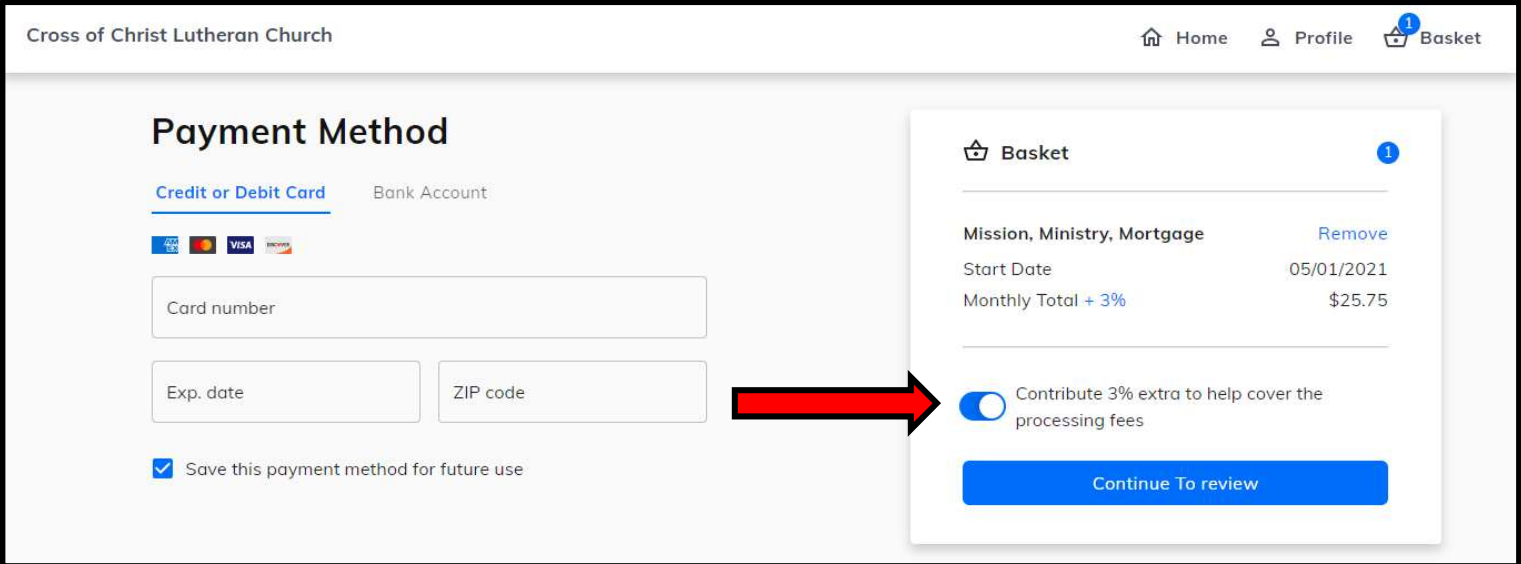

## 8. Select if you want to donate using your Checking Account, Savings Account, or Credit/Debit Card.

\*Choosing a bank account also reduces the fees paid by the church.

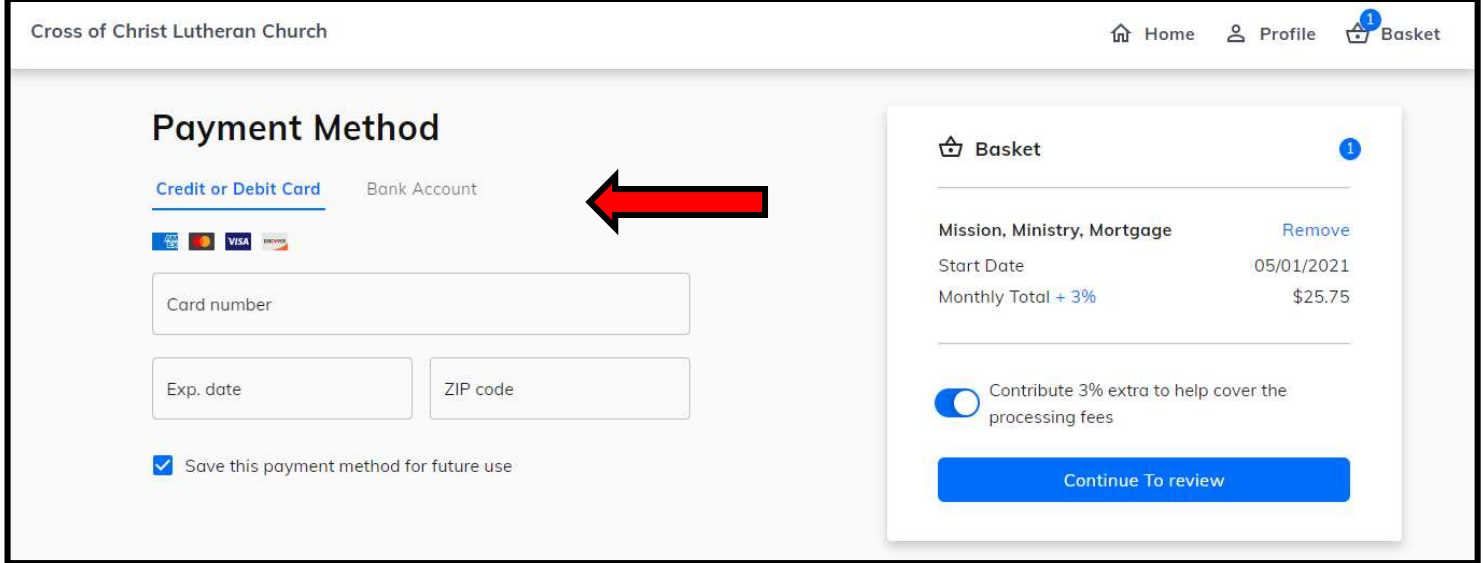

9. Optional Step: You can save payment method for future use.

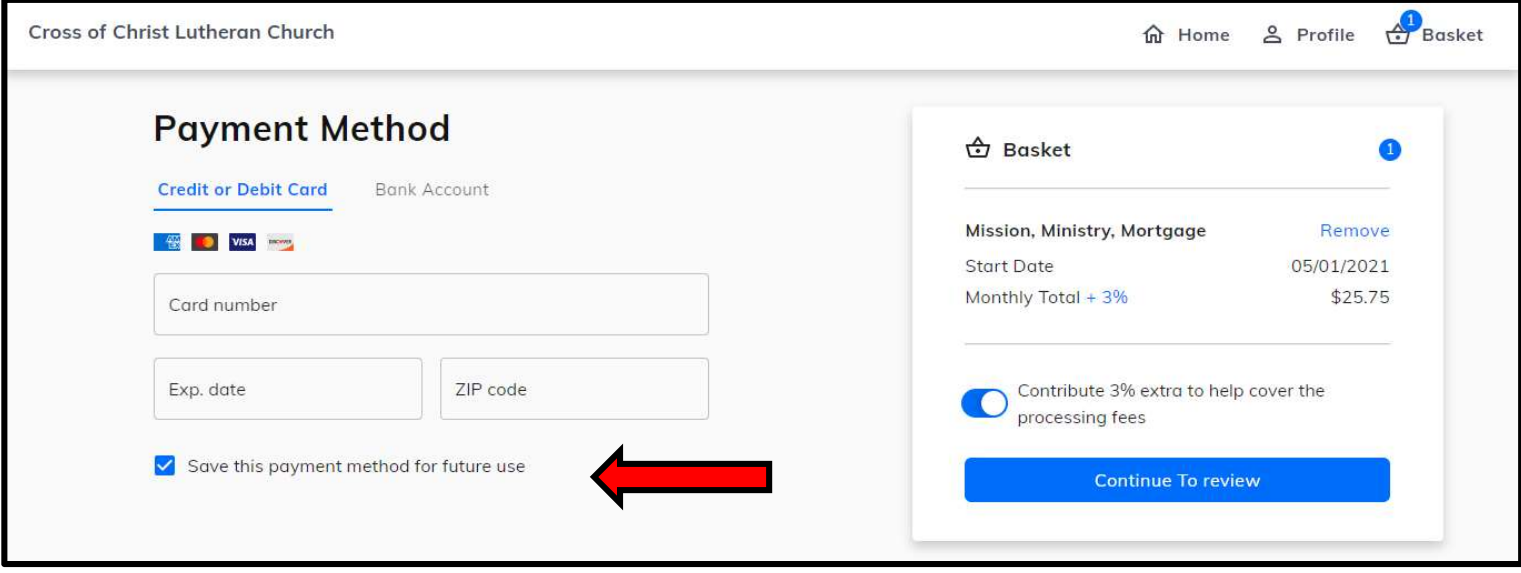

### 10. Click on "Continue to Review

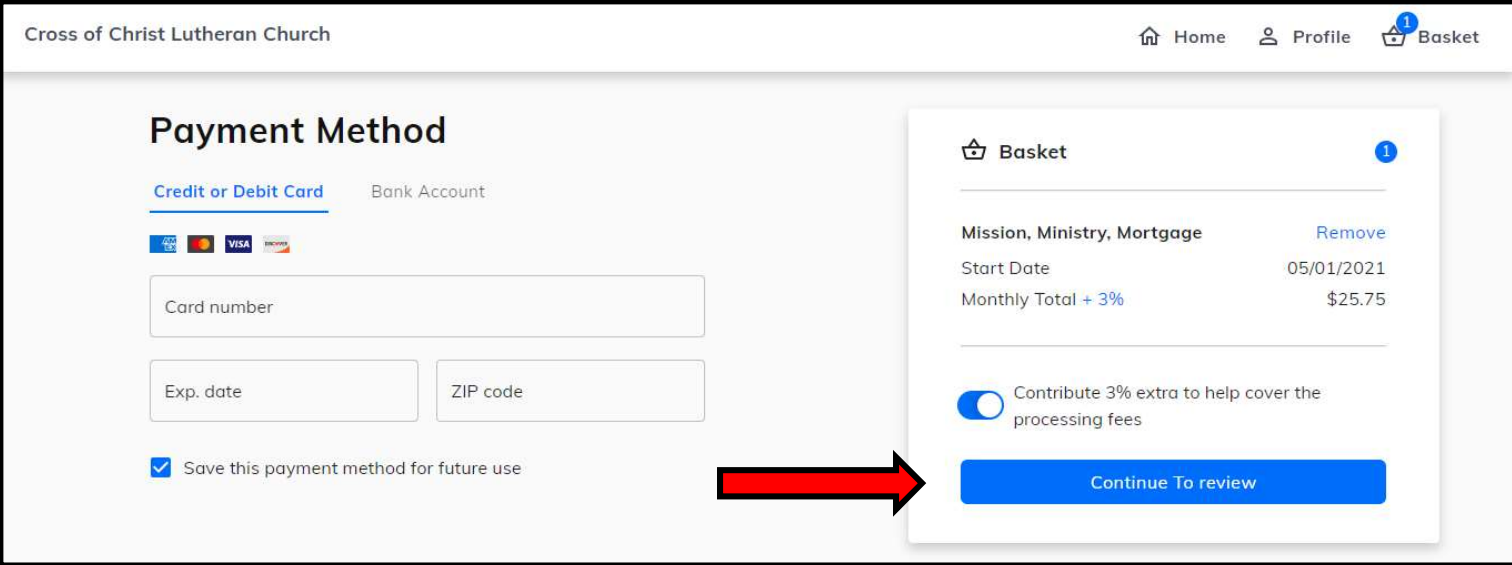

11. Review your donation and Click on Submit when you are satisfied everything is correct and you are ready to set up your donation.

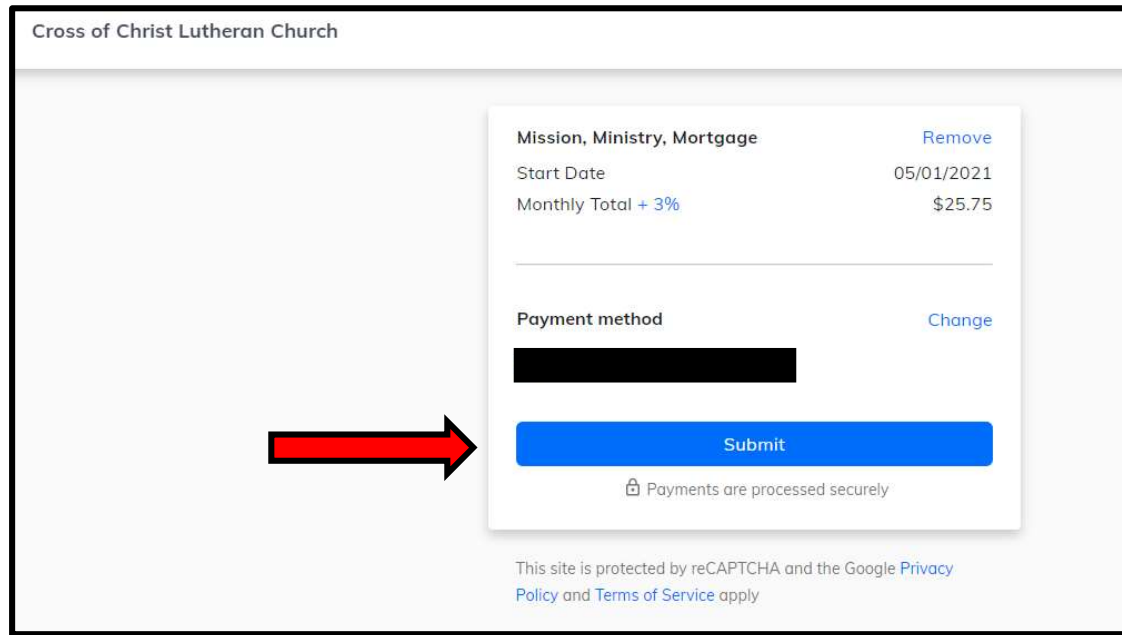

#### 12. Optional Step: Create a password and account.

\* This will allow you easy access to change, edit, or stop your online donation at any time.

# Thank you for donating online to Cross of Christ Lutheran Church!

If you have trouble setting up your online donation, please contact Nikki Leverone, Financial Secretary at nleverone@cross-of-christ.org.

You may also access your giving history through your BREEZE account (Congregational database). If you need help getting access, you can contact our congregational life coordinator at volunteer@cross-of-christ.org